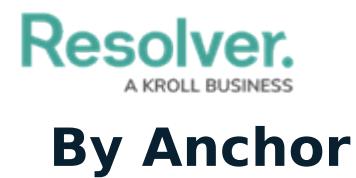

Last Modified on 02/04/2019 12:35 pm EST

When the **By Anchor** tab is selected, the data definitions are organized alphabetically first by the anchor (root) object type, focus [eligible](http://help.resolver.com/help/focus-eligible) definitions, then data [series](http://help.resolver.com/help/data-series) (sub-definitions). Clicking on a definition or data series will display the **Edit Data Definition** page where you can review the data path and edit the definition name and/or description.

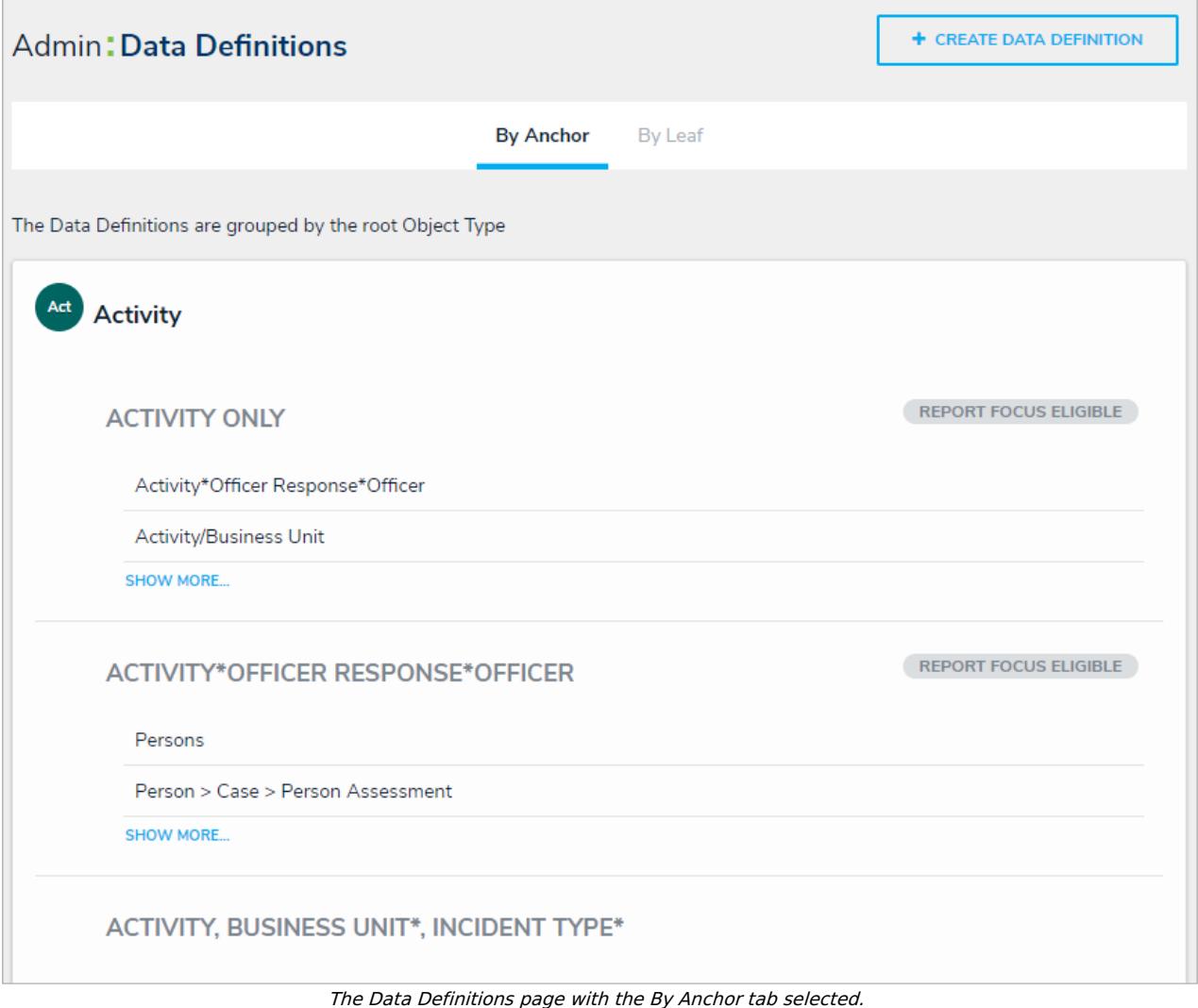